## راهنماي درخواست ثبت پيشنهاده پايان نامه كارشناسي ارشد و رساله دكتري

جهت ثبت پيشنهاده دانشجو به سامانه گلستان مراجعه نموده و از منوي پيشخوان خدمت مطابق تصاوير زير اقدام به ثبت پيشنهاده نمايد.

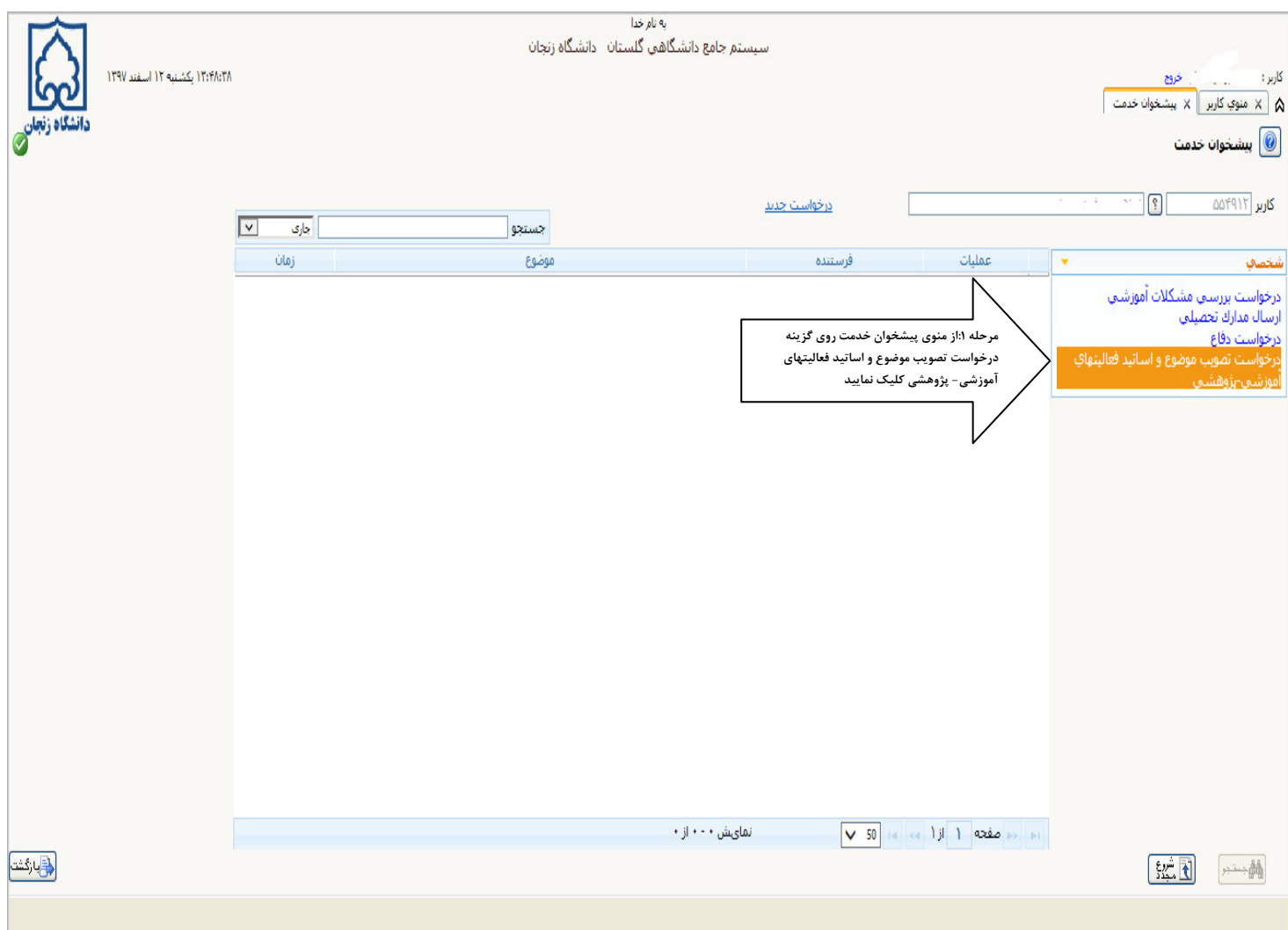

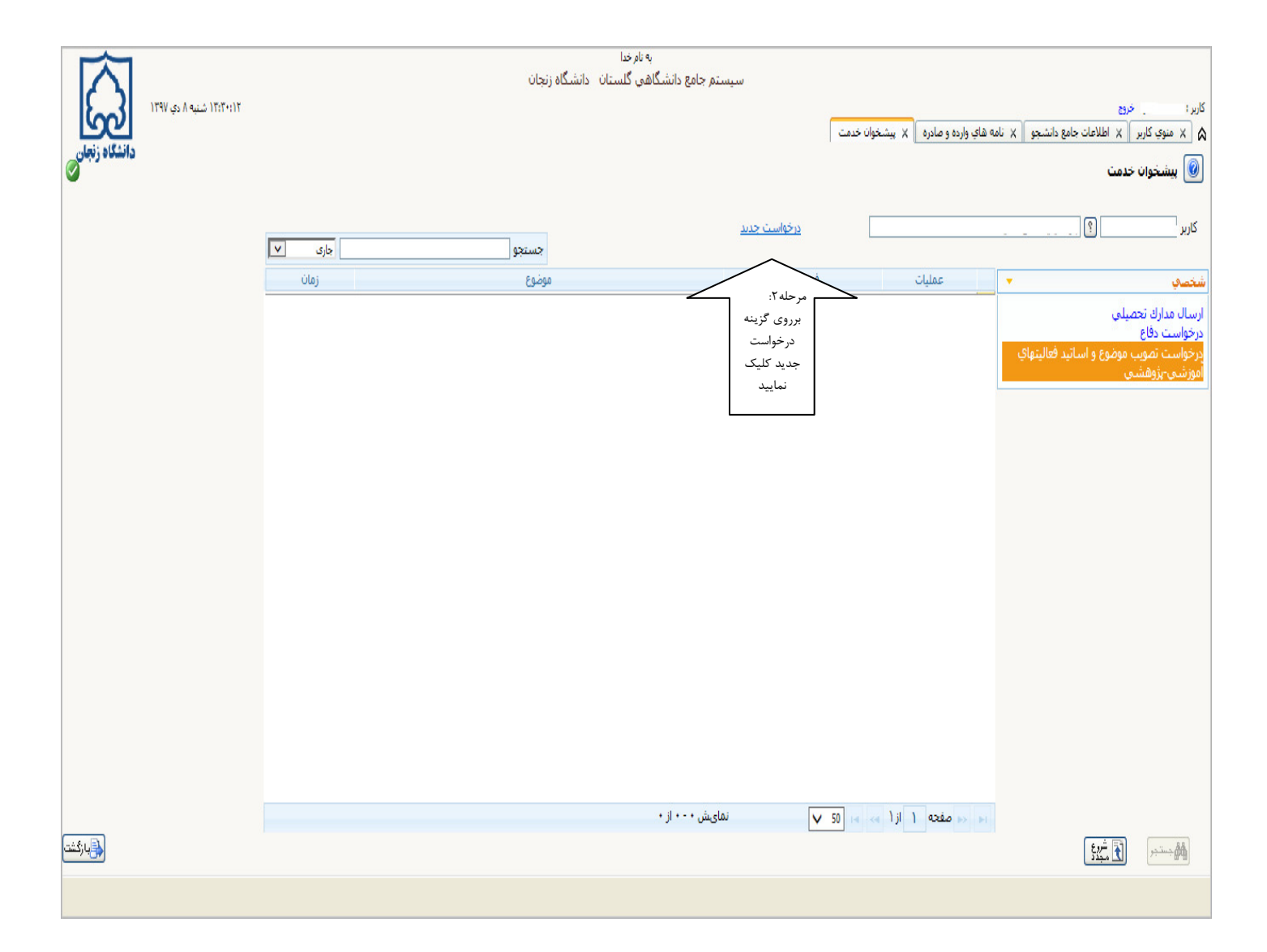

پس از ايجاد درخواست جديد پنجره ذيل ظاهر مي گردد. كليه فيلدهاي اين صفحه را تكميل نموده و بر روي نماييد. اگر دانشجو فاقد تأييديه تحصيلي مقطع قبلي باشد امكان ادامه عمليات وجود ندارد .

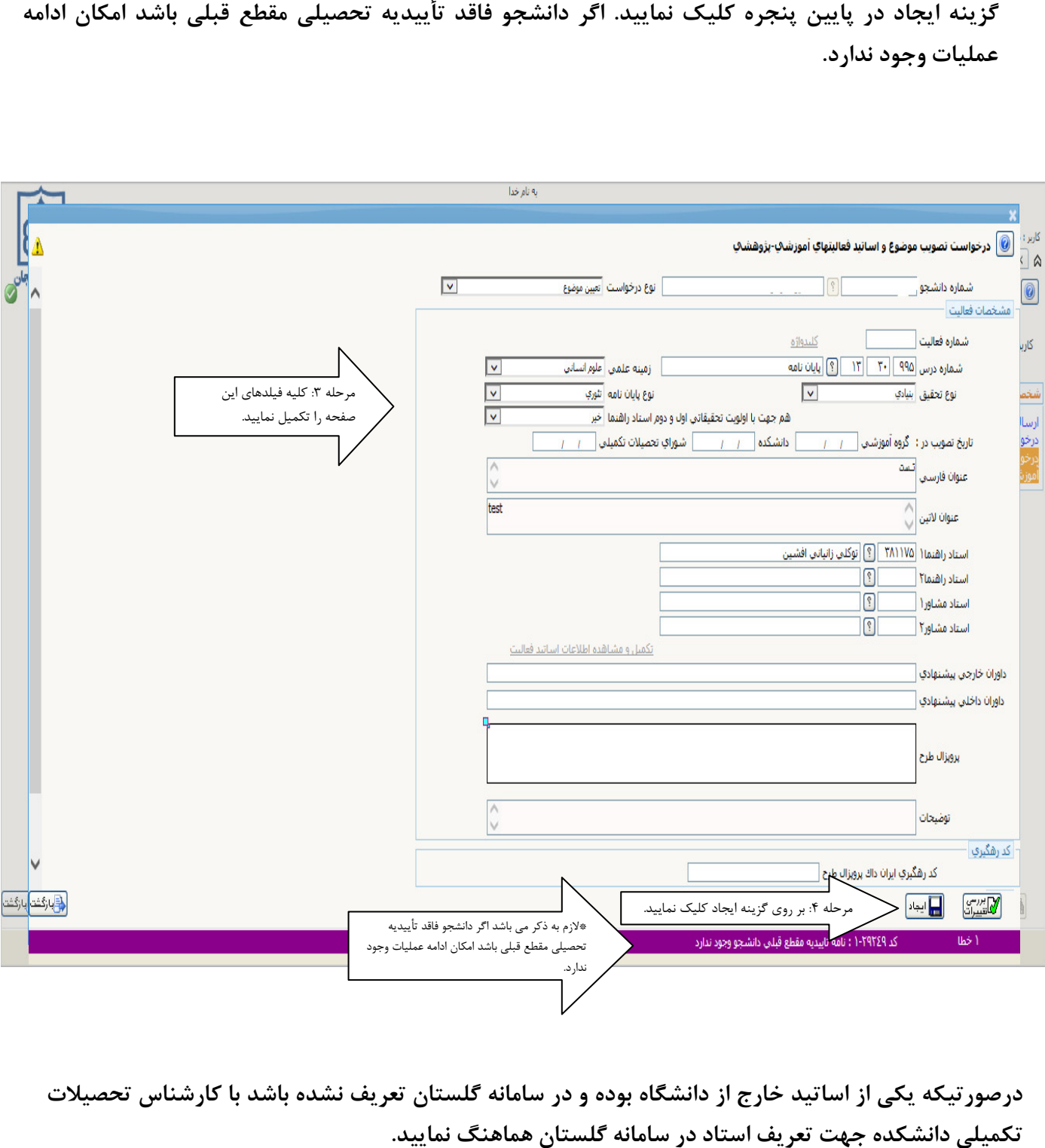

درصورتيكه يكي از اساتيد خارج از دانشگاه بوده و در سامانه گلستان تعريف نشده باشد با كارشناس تحصيلات تكميلي دانشكده

## در صورت وجود تأييديه تحصيلي مقطع قبلي عمليات با موفقيت انجام مي گيرد.

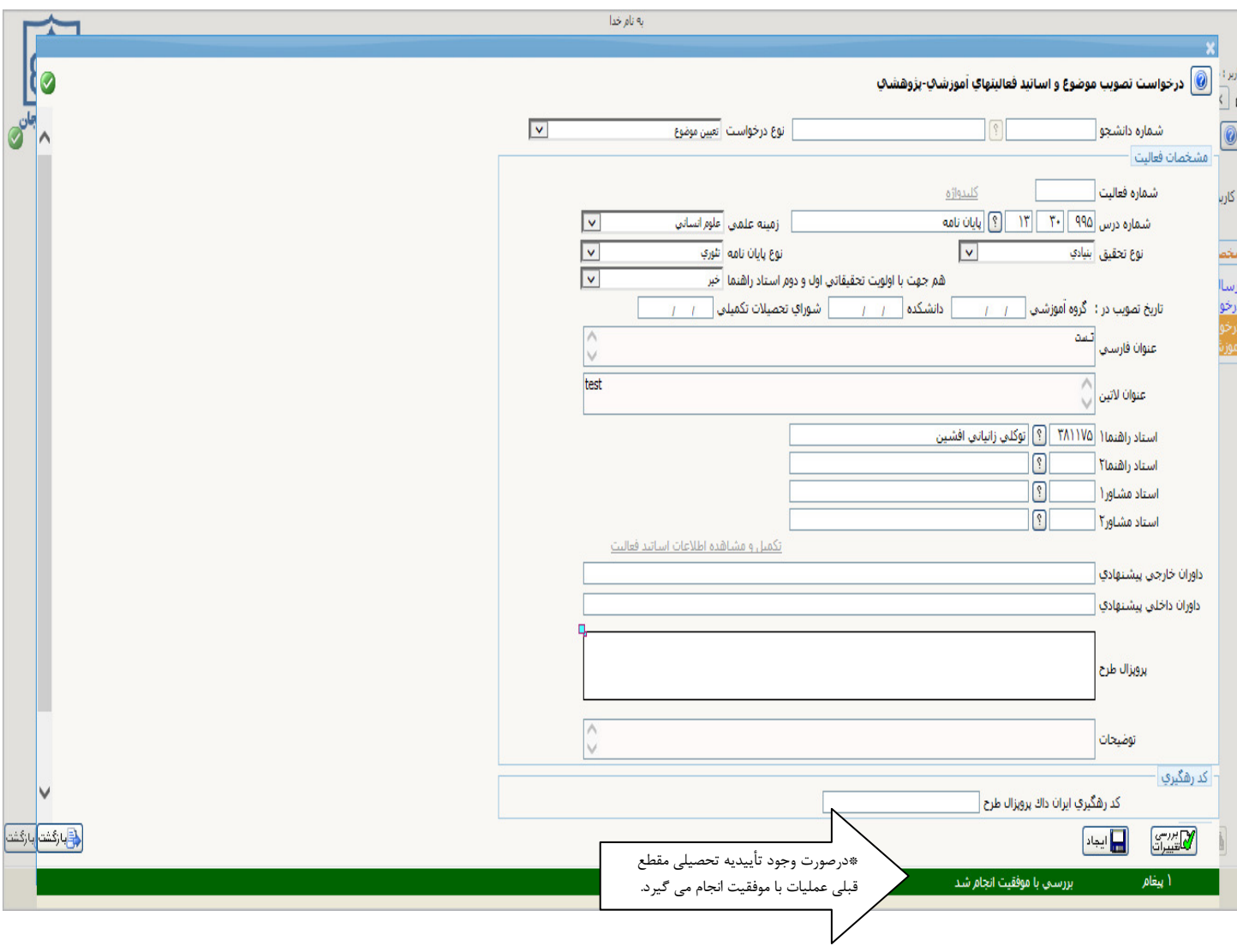

## .<br>پس از كليک بر روي گزينه ايجاد پنجره ذيل مشاهده مي گردد كه مواردي رو كه با فلش مشخص شده را تأييد نماييد. ٔ

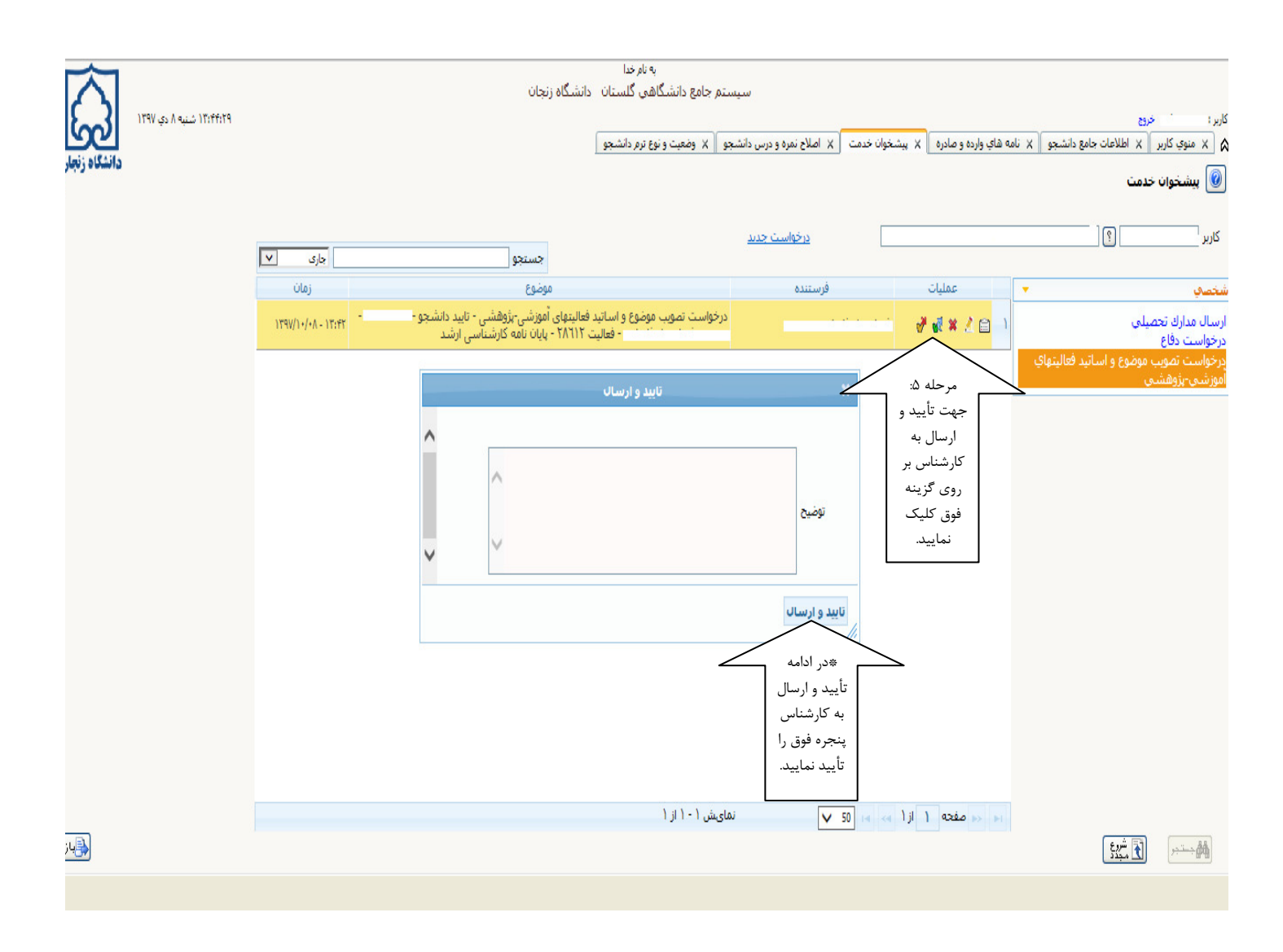

پس از اتمام تمامي مراحل فوق كه توسط دانشجو انجام شده دانشجو به دفتر كارشناس محترم گروه سپس \*\*پس از اتمام تمامی مراحل فوق که توسط دانشجو انجام شده دانشجو به د<br>کارشناس محترم تحصیلات تکمیلی دانشکده جهت تأیید مراجعه می نماید.

اين مرحله مربوط به كارشناس محترم گروه مي باشد كه در منوي پيشخوان خدمت تصويب موضوع و اساتيد فعاليتهاي آموزشي و پژوهشي مراجعه نموده و مراحل تأييد را انجام مي دهد كه پس از آن به كارشناس محترم تحصيلات تكميلي دانشكده ارجاع داده مي شود .

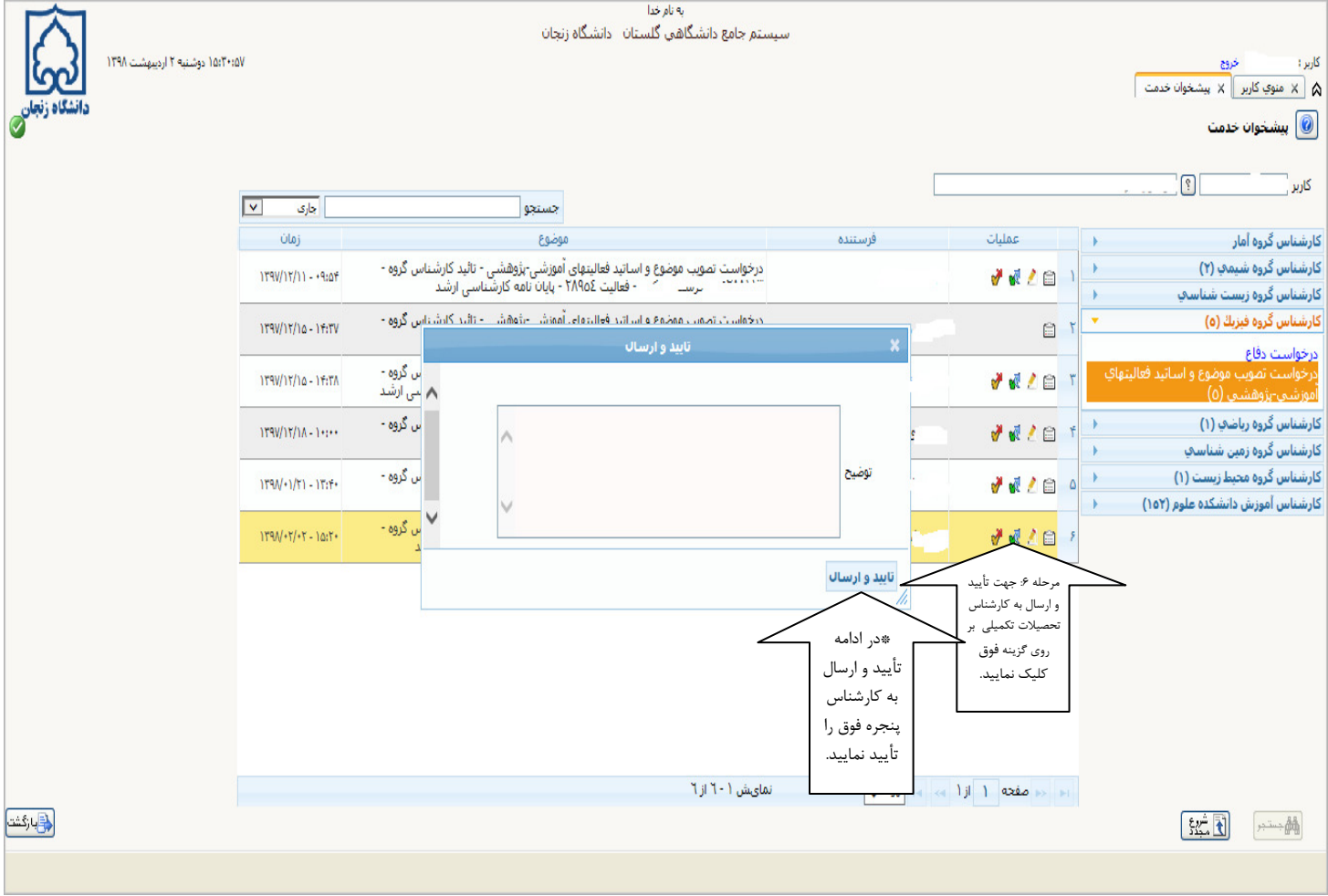

اين مرحله مربوط به كارشناس محترم تحصيلات تكميلي دانشكده مي باشد كه در منوي پيشخوان خدمت تصويب موضوع و اساتيد فعاليتهاي آموزشي و پژوهشي مراجعه نموده و مراحل تأييد را جهت اتمام مراحل فوق انجام مي دهد.

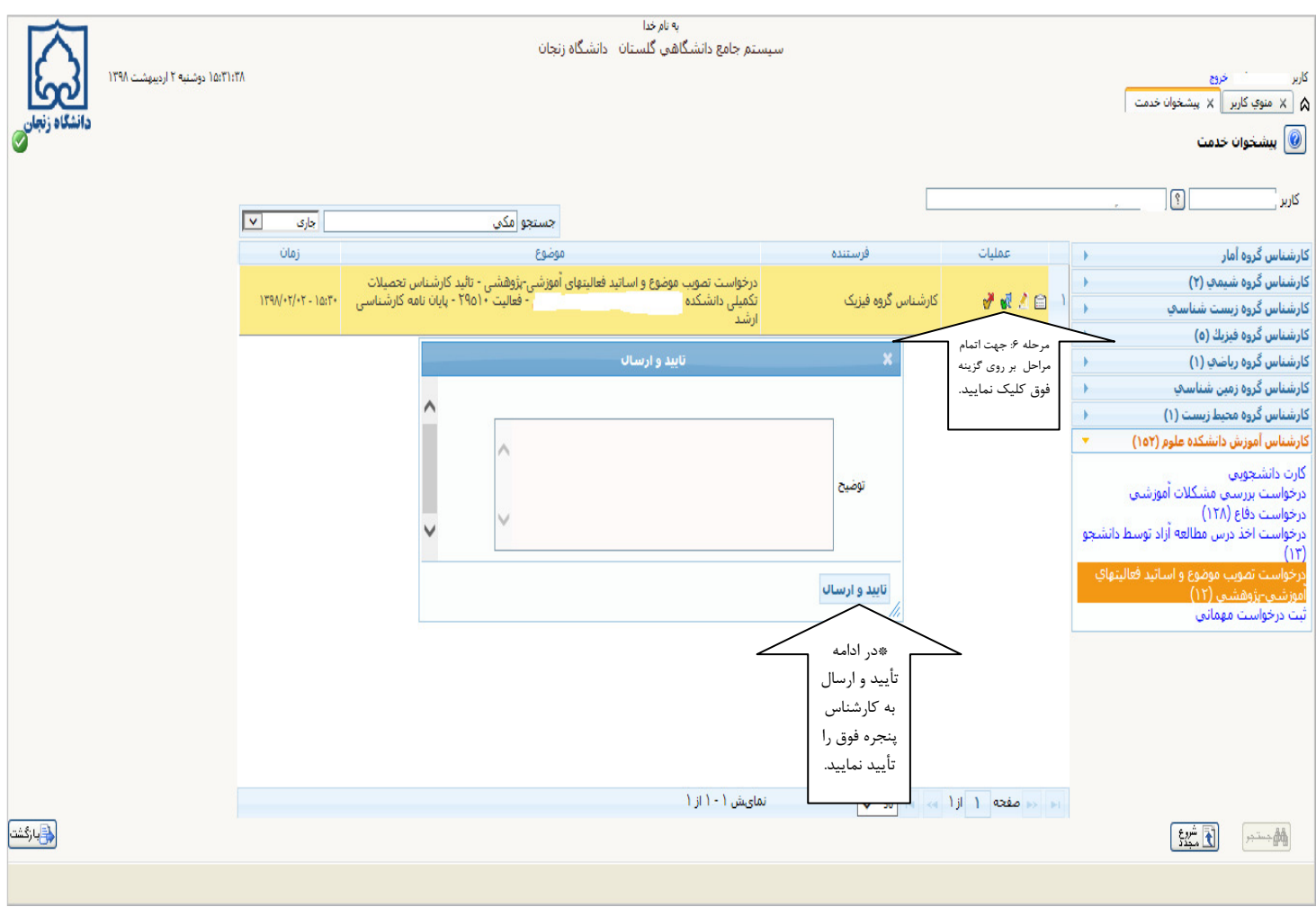